# **Enhancements**

This document describes the enhancements that have been made to ASF version 8.1.1.

This chapter covers the following topics:

- [Adabas Version 8 Support](#page-0-0)
- [Profile Administration](#page-2-0)
- [Evaluation](#page-3-0)
- [Store](#page-5-0)
- [Diagnostic Features and User Exits](#page-6-0)

# <span id="page-0-0"></span>**Adabas Version 8 Support**

ASF 8.1 is the first version supporting Adabas 8, and it also supports Adabas 7. Before you upgrade to Adabas 8, you should therefore install ASF 8.1 which is able to work with both Adabas versions.

This section covers the following topics:

- [Containers and Files](#page-0-1)
- [Spanned Records Support](#page-1-0)
- [New and Modified ASF Fields](#page-1-1)

#### <span id="page-0-1"></span>**Containers and Files**

With Adabas version 8, the limit of five logical file extents for each Adabas file extent type has been lifted. Additionally the Associator and Data Storage components of the Adabas database may each contain more than five physical (database container) extents. ASF supports the new limits for the Adabas files and containers.

The length of the EXTENTS fields (ASSO, DATA, AC, UI, NI, and DS) in the ASF Data file has been increased to reflect the new Adabas limits for extents. The Critical Trend Report and the "Store trend records" function have been revised to support more than five file extents.

The total number of Adabas file extents is restricted to the number of extent directory entries in the FCB which fit into one Adabas Associator block. The new ASF field "FREE EXTENTS" indicates the minimum possible free extent entries which still fit into the Associator block. For critical reports, you may replace the check against the file extent fields by a check against the "FREE EXTENTS" field.

#### **Example**

Replace (4th extent reached for any file extent)

AC EXTENT GE 4 UI EXTENT GE 4 NI EXTENT GE 4 DS EXTENT GE 4

by (only 10 or less entries free for file extents)

FREE EXTENTS LE 10

### <span id="page-1-0"></span>**Spanned Records Support**

With Adabas 8, record spanning is introduced. If spanned records are used, a secondary address converter (AC2) is used to map the secondary ISNs to the RABNs of the Data Storage blocks where the secondary records are stored. New fields have been added to ASF to provide the information of the secondary address converter.

#### <span id="page-1-1"></span>**New and Modified ASF Fields**

The following fields are new for ASF 8.1:

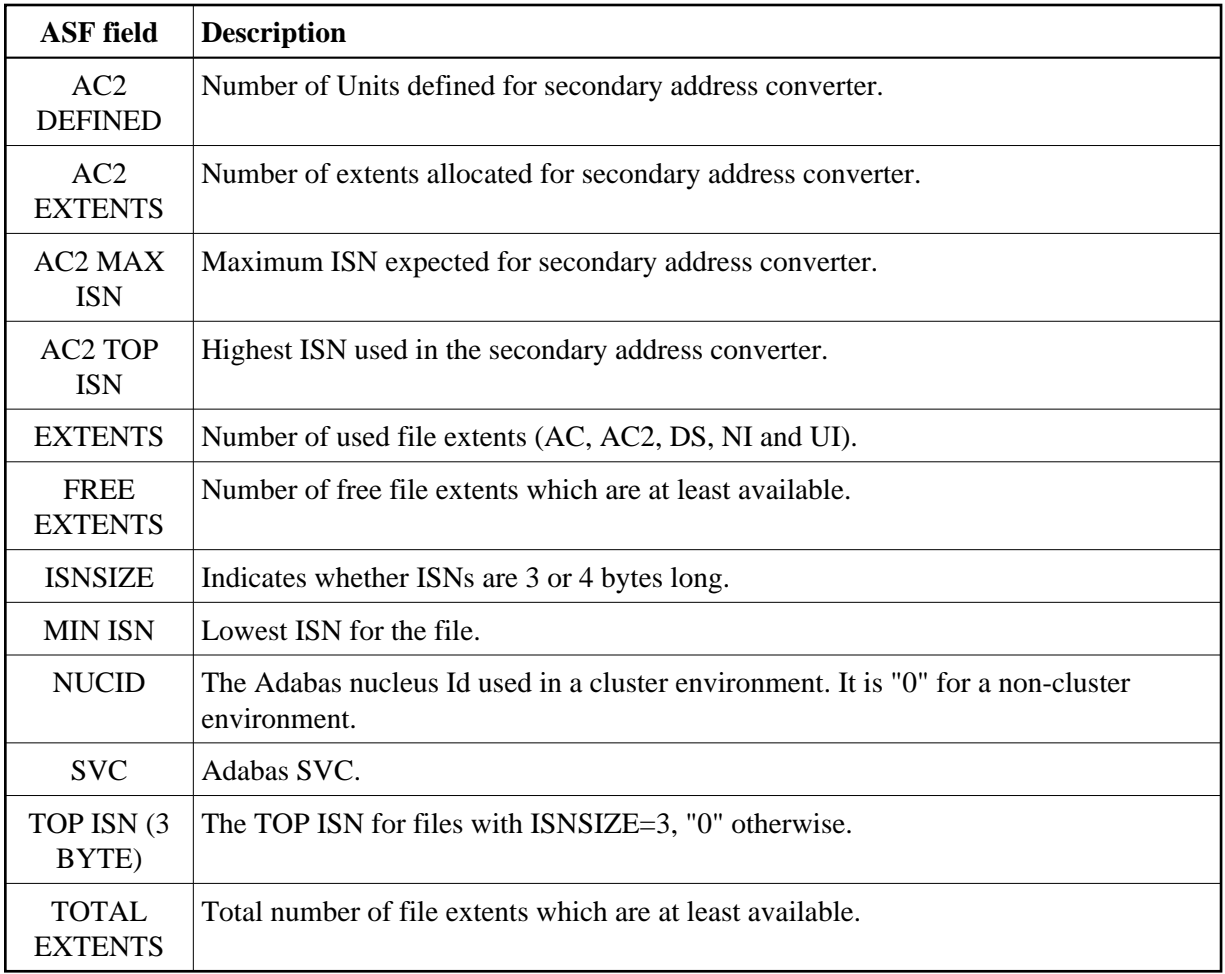

In the group "Physical DB layout" the fields "DB DATA..." have been renamed to "DATA ..." and in the group "File description" the fields "DATA ..." have been renamed to "DS ...".

The fields ASSO EXTENTS, DATA EXTENTS, AC EXTENTS, UI EXTENTS, NI EXTENTS, and DS EXTENTS have been increased to length 6.

Every Extent field can be displayed as percentage value, even the AC and AC2 Extents. The formula for the percentage calculation has been changed. With ASF 7.1 it was calculated as:

Percentage: 100 \* (Extents + Used / Defined)

With ASF 8.1 it is calculated as

Percentage: 100 \* Extents \* Used / Defined

E.g. four extents allocated; three and a half full (in average). This situation was indicated in ASF 7.1 as 487%, and is indicated in ASF 8.1 as 350%.

For ASF 7.1 the fields "MAX ISN" and "TOP ISN" did not show correct values if "MIN ISN" was set to a value greater than "1". This has been corrected.

The field "TOP ISN" can be displayed in percentage of "MAX ISN" and the field "AC2 TOP ISN" in percentage of "AC2 MAX ISN".

The field "TOP ISN (3 BYTE)" can be used to search all files which use an ISNSIZE 3 and the Top ISN is closed to the highest 3-byte value. E.g. specify in a Critical Report:

TOP ISN (3 BYTE) GE 16000000

The Critical Report lists all files which should be upgraded to ISNSIZE 4.

The field VERSION (Adabas version) can be displayed in the unit "BL". If this unit is selected, the Adabas version/release/SM level is displayed as six digit number "*vvrrss*". This unit can be used with the functions MIN and MAX to obtain the minimum and maximum Adabas version or in Critical Reports to list all databases which are above/below a specific Adabas version. E.g. the sample Critical Report ADABAS-VERSION lists all databases which are still at Adabas version 7 or below.

# <span id="page-2-0"></span>**Profile Administration**

This section covers the following topics:

- **•** [Profile Selection](#page-2-1)
- [Evaluation with Dynamic Database List](#page-3-1)
- [Using Internal Field Numbers](#page-3-2)
- **[Group Selection Screen](#page-3-3)**
- [File Selection](#page-3-4)

#### <span id="page-2-1"></span>**Profile Selection**

If you mark a field in the profile selection list or in the active help list with a valid code of the calling mask, the corresponding function is performed.

Selecting the function "S" in the "Store profile administration", the "Select store profile from list" screen is displayed.

Marking a profile in this list with an "M", displays the corresponding profile for modification.

#### <span id="page-3-1"></span>**Evaluation with Dynamic Database List**

For Evaluation Profiles, the definition of databases is now optional.

Specifying databases restricts the evaluation to the given values (as with ASF 7.1). This restriction was especially a handicap for the delivered sample evaluations. They had been linked to the databases used in the sample data and could not be used for user data without modification.

If no database is specified, the databases and files are linked dynamically to the profile when the evaluation is performed. In this case, all databases and files found in the data are used. See the section Link Databases to Profile in the *ASF User's Guide* for more information.

#### <span id="page-3-2"></span>**Using Internal Field Numbers**

Each ASF field is internally represented in two ways:

- External field number starts from "1". The external group and field numbers are saved in the ASF profile. They do not change for new ASF versions.
- The internal field number (one-dimensional). It is unique for each ASF field.

The internal field number is displayed in the "Active help: Select fields" screen. It can be used as abbreviation for the corresponding field when editing a profile. See the section Profile Element: Accumulation in the *ASF User's Guide* for further information.

#### <span id="page-3-3"></span>**Group Selection Screen**

The group selection screen displays the total number of selected fields and the total maximum number of selectable fields accumulated over all groups.

#### <span id="page-3-4"></span>**File Selection**

In the "Link databases to profile" screen, you can reach the list of files not only by pressing PF4 but also by typing ".F" into the first two character positions of the database Id or "F" into the "dyn" field.

# <span id="page-3-0"></span>**Evaluation**

This section covers the following topics:

- [Date Format](#page-4-0)
- [Download](#page-4-1)
- [Send Critical Report as E-Mail](#page-5-1)
- [Critical Trend](#page-5-2)
- [Predefined Evaluation](#page-5-3)
- [Sample Evaluations](#page-5-4)

#### <span id="page-4-0"></span>**Date Format**

A date can always be specified as "dd.mm.yyyy" or as "yyyy-mm-dd" regardless of the current selected default date format if you specify all digits and use the corresponding separator character. A two-digit year is also possible. ASF translates the date into the current selected default date format. For more information see the section Absolute and Relative Date Format in the *ASF User's Guide*.

A relative date can specify the number of records (time-stamps) in the form ±*nnnn*R.

### <span id="page-4-1"></span>**Download**

In the general evaluation you can mark the field 'PC-File' with "X", "C", or "F". The meaning is as follows:

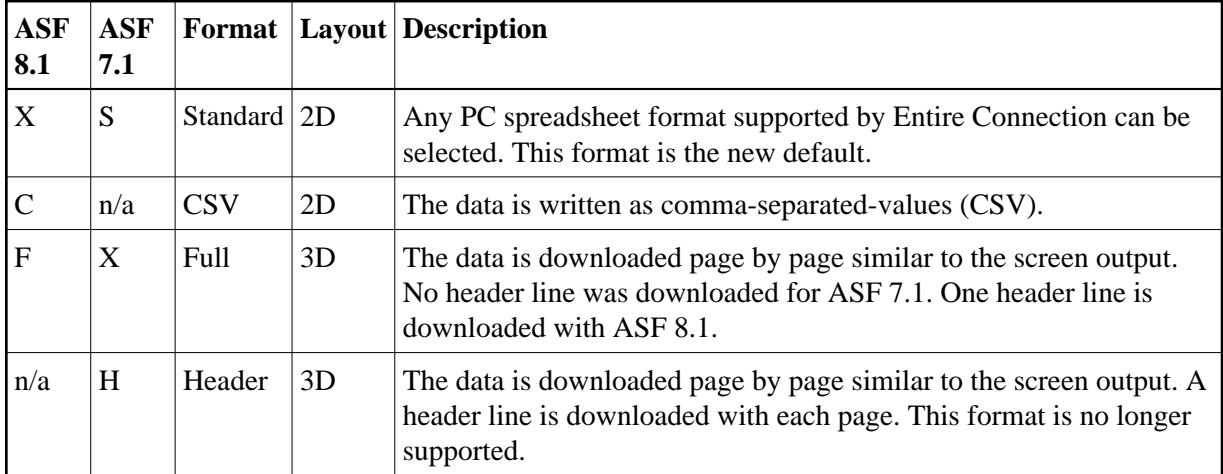

The CSV Format can also be used for Critical Reports and Critical Trends.

The old 3-dimensional (3D) layout looks similar as the screen output. The new 2-dimensional (2D) layout is flat and can be used better for further processing with spreadsheet tools like Excel.

The ASF 8.1 standard format is available for ASF 7.1 as "special" format if correction MJ71207 is applied. With the ASF 7.1 special format at most 51 columns are downloaded whereas the ASF 8.1 standard and CSV format download up to 201 columns. Like the ASF 7.1 download, the first column contains the date and time by default. Additionally with ASF 8.1, the next columns contain the DBID and if appropriate, the file number by default.

In general it is recommended to use the CSV format.

The download formats and their layouts are described in details in the section Download to a PC-File in the *ASF User's Guide*.

<span id="page-5-1"></span>The ASF Critical Report is used to check the database against 'critical' values as specified by the user in the 'Critical Evaluation Profile'. A Critical Reports usually runs as batch job, preceded by a STORE step, in a periodic time interval, e.g. once the day. This new function of ASF gives the user the possibility to send the result of the Critical Reports as e-mail to selected recipients. This enables a DBA to be informed about any critical database value even if he has currently no access to the mainframe.

The settings (e-mail addresses etc.) are specified in the e-Mail Profile. For more information see the section Sending a Critical Report as e-Mail in the *ASF User's Guide*. This functionality was available for ASF 7.1 if correction MJ71211 was applied.

### <span id="page-5-2"></span>**Critical Trend**

An ASF 7.1 critical trend showed values which will become critical in the given time period. Unfortunately it did not show values which are already critical.

The ASF 8.1 first checks if the last record in the base time period is already critical. If it finds such a record, it is indicated in the accuracy column as "reached". If the value is not yet critical, ASF calculates and checks future values.

When the critical trend is downloaded to a PC, an additional column "Last Base" displays the value of the last record in the given base time period.

See the section Critical Trend Report in the *ASF User's Guide* for more information.

### <span id="page-5-3"></span>**Predefined Evaluation**

When you delete a predefined evaluation, you must confirm the deletion in a pop-up window.

A security check has been introduced for predefined evaluations. A user is only able to modify or delete a predefined evaluation (Workplan) if the user is authorized to modify evaluation profiles.

### <span id="page-5-4"></span>**Sample Evaluations**

Most delivered evaluation profiles do no longer specify database Ids. Therefore they can be used without any change not only for the delivered sample data but also for the data generated by the user.

New fields have been added to existing evaluations and new evaluations have been created using new ASF fields. The delivered evaluation profiles are listed in the section Supplied Evaluation Profiles in the *ASF Examples* documentation. Note that the new and modified evaluations are only available for a first install of ASF.

# <span id="page-5-0"></span>**Store**

This section covers the following topics:

• [Direct Command "FSTORE"](#page-6-1)

- [Display Messages](#page-6-2)
- [Store Authorization](#page-6-3)

### <span id="page-6-1"></span>**Direct Command "FSTORE"**

With the direct command "FSTORE" you can store database records only i.e. without the file information. For more details see the section Direct Command Line in the *ASF User's Guide*.

#### <span id="page-6-2"></span>**Display Messages**

If you press PF9 in the "Store Nucleus Records" menu, the error messages of the last store are listed. In batch, the error messages are listed by default. For more details see the section Store Nucleus Records in the *ASF User's Guide*.

#### <span id="page-6-3"></span>**Store Authorization**

In the User Maintenance, a new "Store" authorization has been introduced. A user can only store data if the corresponding flag is set. When upgrading from ASF 7.1 the flag is automatically set for all users which have the authority to modify store profiles.

This functionality was available for ASF 7.1 if correction MJ71212 was applied.

# <span id="page-6-0"></span>**Diagnostic Features and User Exits**

This section covers the following topics:

- [SYSPROD Support](#page-6-4)
- [Trace Function for API](#page-6-5)
- [SYSRDC Interface](#page-6-6)
- [User Exits](#page-7-0)

### <span id="page-6-4"></span>**SYSPROD Support**

ASF is displayed in the product information list of the Natural SYSPROD utility.

### <span id="page-6-5"></span>**Trace Function for API**

A new TRACE parameter has been added to the ASF API (ASFGET01) which starts the ASF internal trace functions. The parameter is the last parameter and defined as "BY VALUE OPTIONAL". This way the interface is compatible to existing calls, which means that there is no need to change existing applications.

This functionality was available for ASF 7.1 if correction MJ71218 was applied.

<span id="page-6-6"></span>For more details see the Section ASFGET01 Parameters in the *ASF User's Guide*.

### **SYSRDC Interface**

The interface to the Natural Data Collection Utility SYSRDC has been improved. See the section Interface to SYSRDC in the *ASF User's Guide* for more information.

#### <span id="page-7-0"></span>**User Exits**

The user exits ASFUEXIT and ASFUEX01 have been changed to reflect the new layout of the ASF Data view ASF-STAMM. If you are using a modified user exit, you must adjust it accordingly.

The user exit source programs are no longer delivered on a special library. They are delivered on SYSASF. They are named XXXUEX\*. Before you can use them, you must copy them to ASFUEX\*.